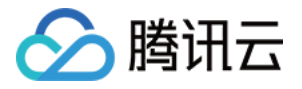

# 云数据库 **MySQL**

# **MySQL** 集群版

# 产品⽂档

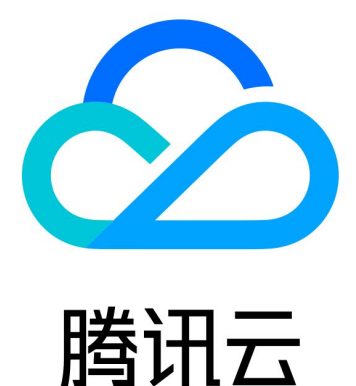

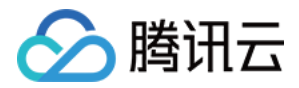

【版权声明】

©2013-2024 腾讯云版权所有

本文档著作权归腾讯云单独所有,未经腾讯云事先书面许可,任何主体不得以任何形式复制、修改、抄袭、传播全 部或部分本⽂档内容。

【商标声明】

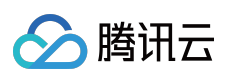

及其它腾讯云服务相关的商标均为腾讯云计算(北京)有限责任公司及其关联公司所有。本文档涉及的第三方主体 的商标,依法由权利人所有。

【服务声明】

本文档意在向客户介绍腾讯云全部或部分产品、服务的当时的整体概况,部分产品、服务的内容可能有所调整。您 所购买的腾讯云产品、服务的种类、服务标准等应由您与腾讯云之间的商业合同约定,除非双方另有约定,否则, 腾讯云对本⽂档内容不做任何明⽰或模式的承诺或保证。

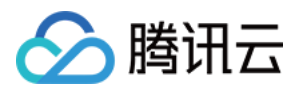

### 文档目录

[MySQL](#page-3-0) 集群版

MySQL [集群版概述](#page-3-1)

创建 MySQL [集群版实例](#page-6-0)

[维护管理实例](#page-7-0)

[增加实例节点](#page-7-1)

[删除实例节点](#page-9-0)

[读写地址管理](#page-11-0)

[只读地址管理](#page-14-0)

[读写节点切换](#page-17-0)

[调整数据库保护空间](#page-19-0)

[查看实例监控](#page-20-0)

[调整实例配置](#page-21-0)

[其他功能相关操作](#page-23-0)

迁移⾄ [MySQL](#page-24-0) 集群版

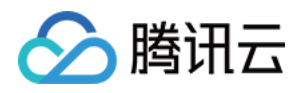

### <span id="page-3-1"></span><span id="page-3-0"></span>MySQL 集群版 MySQL 集群版概述

最近更新时间:2024-05-14 09:37:08

云数据库 MySQL 支持了集群版产品架构, 具备高弹性、高性能、灵活性以及安全可靠的特性, 又兼具开源云数据库 简单开放、高效迭代的优势、提供多项集群版特有的能力,包括:自动故障切换、任意备节点(只读节点)可切换 为主节点(读写节点)、备节点只读、按需增删节点、多可⽤区容灾、节点粒度的监控、集群节点拓扑管理等功 能。帮助用户应对纷繁复杂的业务场景,使用户可以通过一套数据库满足各种不同的业务要求。

说明:

集群版架构目前已开放众测, 您可 提交工单 获取众测权限。

众测时间: 2024年04月01日至2024年05月06日。

全量开放时间:预计2024年05⽉07⽇(请以实际全量时间为准)。

### 什么是集群版

数据库集群版是基于云原⽣的⾼可⽤性部署模式,它具有多个可读副本数据库节点。集群版同时提供了读写访问地 址以及只读访问地址,双节点/三节点实例的备库仅提供高可用能力,不提供访问,从性能和成本上来看,集群版的 架构部署模式适用于更复杂的业务场景,如业务变化较大,数据库量较大,对读性能要求较高,需频繁扩缩容或增/ 删只读实例的业务系统。

MySQL 集群版的复制方式支持异步复制和半同步复制, 在购买页可以进行复制方式的选择, 购买后也可以在控制台 的实例详情页内进行修改。详细了解复制方式, 请参见[数据库实例复制。](https://www.tencentcloud.com/document/product/236/7913?from_cn_redirect=1)

MySQL 集群版的存储类型为云盘, 支持极速型 SSD 云硬盘、增强型 SSD 云硬盘、SSD 云硬盘, 仅在购买页可以 进行云盘类型的选择。详细了解各个云硬盘的性能,请参见[云硬盘类型。](https://www.tencentcloud.com/document/product/362/31636?has_map=1)

架构图

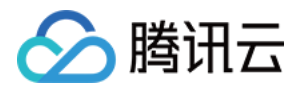

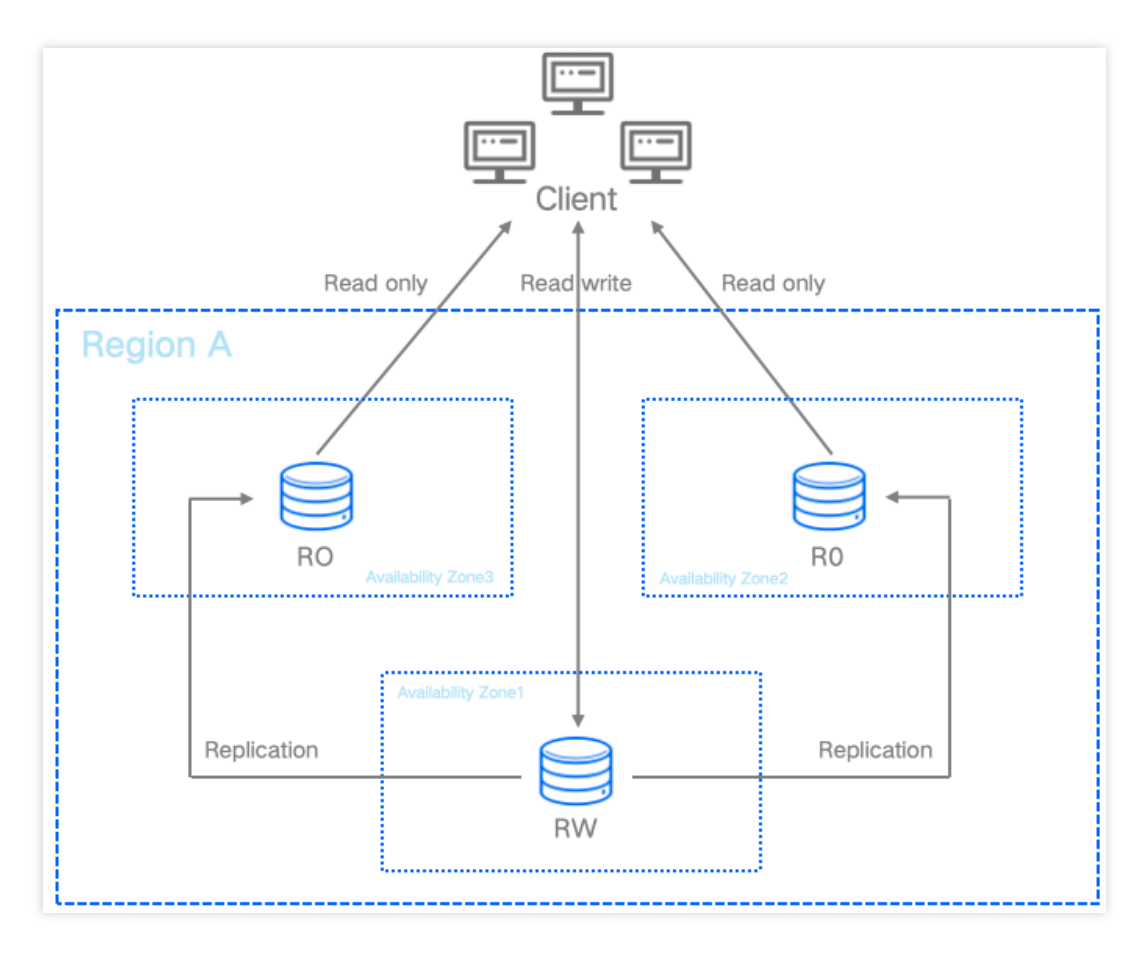

### 架构应用

用户可根据实际业务需要,自由部署主备节点数量,以满足业务运行所需的最适合的数据库部署方式,达到成本和 使⽤性能最佳。

例如下面几种常见部署方式(仅表示部分场景)。

一主一备:读写节点用于在线业务,只读节点用于发生故障时的切换准备以及轻量读请求,适用于对生产环境有可 ⽤性要求的场景。

一主二备:读写节点用于在线业务,只读节点1用于在线分析业务读取数据,只读节点2用于发生故障时的切换准 备,适用于需要高可用性,兼具更好的灵活可用的场景。

一主多备:读写节点用于在线业务,多个只读节点可以分担只读请求压力,提供更高的读请求承载能力,适用于对 读请求需求较高的业务。

### 优势

性能提升: 多项内核调优, 如原子写、代码段优化、Buffer Pool 预热等, 性能提升明显。 备节点只读:备库支持配置只读地址,无需额外创建不可访问的备机。 ⾼弹性:可根据业务需要快速升降配,快速完成扩容,实现计算资源的成本最优。 灵活性:可根据业务需要快速添加或删除只读节点, 一个集群版实例可快速添加或删除1个-5个只读节点。

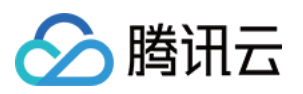

安全可靠:可选异步复制和半同步复制,搭配多个备节点,保证主从同步正常的情况下,确保业务连续性。

### 计费相关

了解 MySQL 集群版的计费方式和计费项, 请参见 [计费概述](https://www.tencentcloud.com/document/product/236/18335?from_cn_redirect=1)。 了解 MySQL 集群版的价格, 请参见 [价格计算器](https://buy.tencentcloud.com/price/cdb/calculator?regionId=1&zoneId=100006&engineVersion=8.0&cdbType=Z3&memory=8000&cpu=4&volume=200&goodsNum=1)。 了解 MySQL 集群版存储免费空间及超出免费空间的备份计费, 请参见[备份空间收费说明](https://www.tencentcloud.com/document/product/236/32344?has_map=1)。

### 支持功能

MySQL 集群版实例支持的功能与 MySQL 双节点/三节点实例基本相同, 具体功能对比请参见 [产品功能列表](https://www.tencentcloud.com/document/product/236/52074?has_map=1)。 MySQL 集群版实例区别于 MySQL 双节点/三节点实例的功能及操作, 请参见 本章节后续文章。

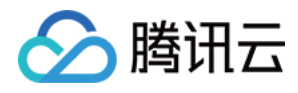

## <span id="page-6-0"></span>创建 MySQL 集群版实例

最近更新时间:2024-05-14 09:38:32

您可通过控制台和 API 创建 [MySQL](https://www.tencentcloud.com/document/product/236/37785?has_map=1) 集群版实例, 操作方法请参见 创建 MySQL 实例。

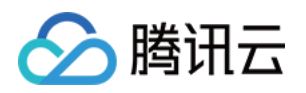

# <span id="page-7-1"></span><span id="page-7-0"></span>维护管理实例 增加实例节点

最近更新时间:2024-05-14 12:53:08

云数据库 MySQL 集群版架构的实例, 支持挂载1个 - 5个只读节点, 本文为您介绍, 在创建完实例后, 通过控制台为 集群版实例增加只读节点的操作。

### 前提条件

实例为云数据库 MySQL 集群版, 创建请参见 购买方式。 实例状态为运行中。

### 计费说明

增加只读节点的计费说明,请参见调整实例费用说明。

### 操作步骤

#### 说明:

当前集群版实例最多支持一主五备,共六个节点。 1. 登录 [MySQL](https://console.tencentcloud.com/cdb/instance) 控制台, 在实例列表, 单击实例 ID 或操作列的管理, 进入实例详情页。

2. 在实例详情 > 实例配置后, 选择调整配置。

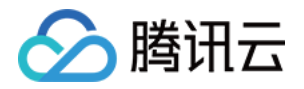

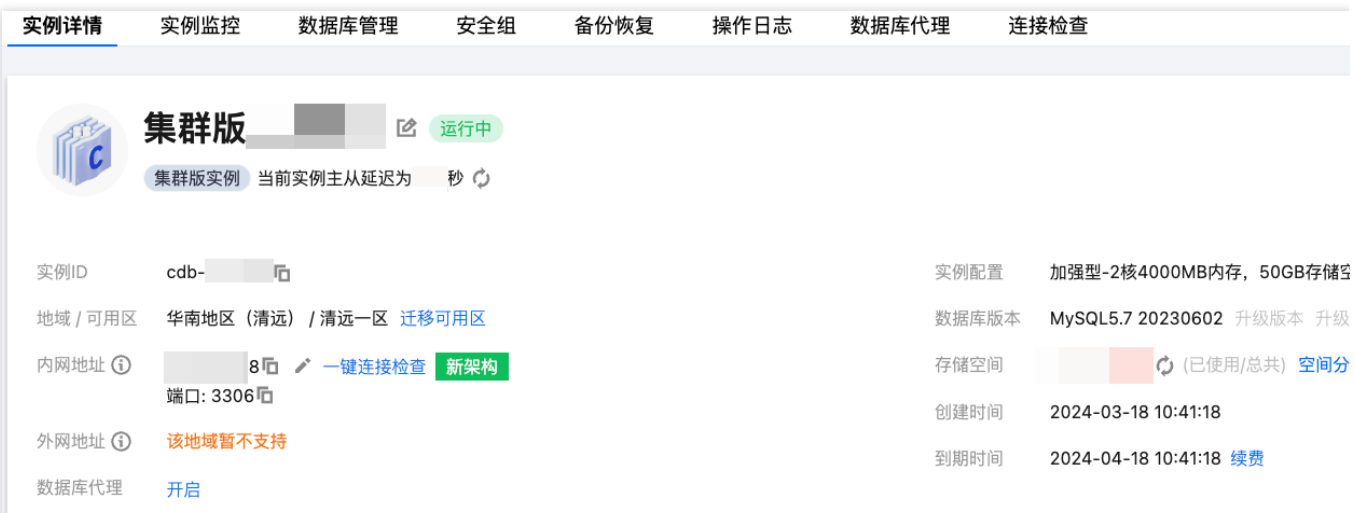

3. 在调整配置页面, 节点可用区下面, 单击新增只读节点, 然后设置此只读节点的可用区。

4. 选择切换时间后, 单击**提交**。

维护时间内:在维护时间内进行配置切换,修改实例维护时间可参见[设置实例维护时间。](https://www.tencentcloud.com/document/product/236/10929?from_cn_redirect=1)

升级完成时:配置变更完成后立即进行配置切换。

5. 切换完成后, 新增的只读节点, 可以在**实例详情**页的**实例架构图**下查询。

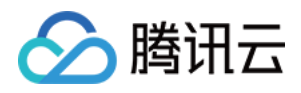

### <span id="page-9-0"></span>删除实例节点

最近更新时间:2024-05-14 12:50:54

云数据库 MySQL 集群版架构的实例, 支持挂载1个 - 5个只读节点, 本文为您介绍, 在创建完实例后, 通过控制台为 集群版实例删除只读节点的操作。

### 前提条件

实例为云数据库 MySQL 集群版,创建请参见购买方式。 实例状态为运行中。 实例下至少有2个只读节点。

### 计费说明

删除只读节点的计费说明,请参见调整实例费用说明。

### 操作步骤

1. 登录 [MySQL](https://console.tencentcloud.com/cdb/instance) 控制台, 在实例列表, 单击实例 ID 或操作列的管理, 进入实例详情页。 2. 在实例详情 > 实例配置后, 选择调整配置。

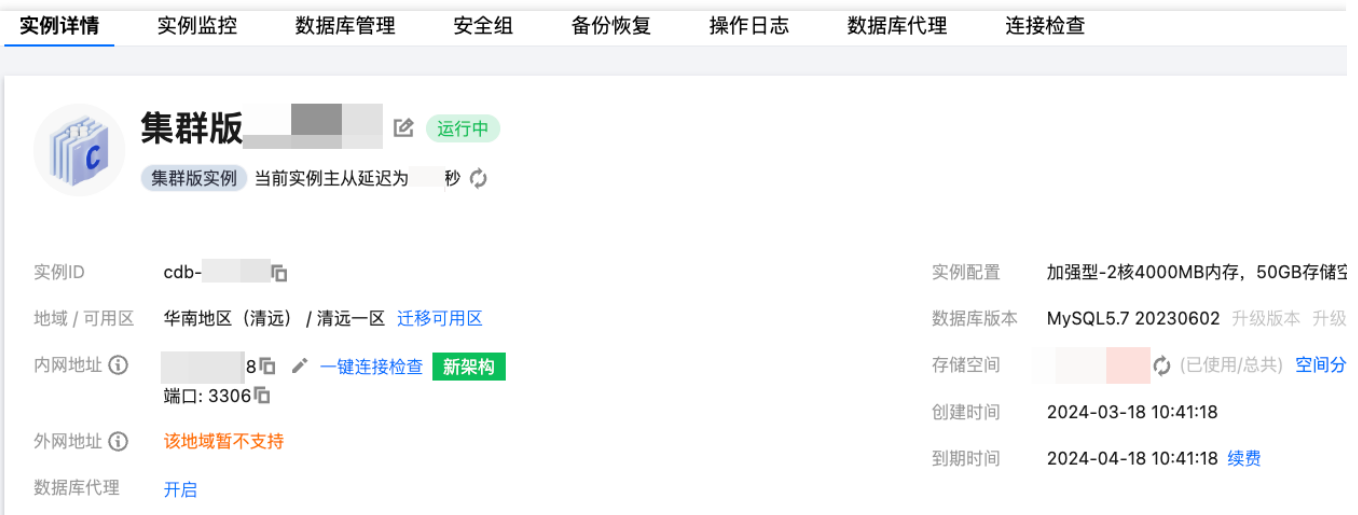

3. 在调整配置页面, 节点可用区下面, 找到需要删除的只读节点, 单击删除。

#### 说明:

如果误删了只读节点,可在完成配置调整前, 在对应只读节点后单击恢复。

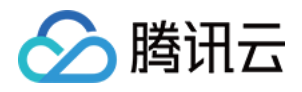

4. 选择切换时间后, 单击**提交**。

维护时间内:在维护时间内进行配置切换,修改实例维护时间可参见[设置实例维护时间。](https://www.tencentcloud.com/document/product/236/10929?from_cn_redirect=1)

升级完成时:配置变更完成后立即进行配置切换。

5. 切换完成后, 删除的只读节点, 在实例详情页的实例架构图下会同步删除。

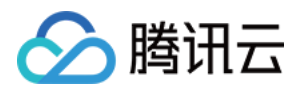

### <span id="page-11-0"></span>读写地址管理

最近更新时间:2024-05-14 14:21:11

创建云数据库 MySQL 集群版实例后,您可对其读写节点的网络和内网地址进行修改,本文为您介绍通过控制台修改 集群版实例读写节点的网络和内网地址或端口号。

### 前提条件

实例为云数据库 MySQL 集群版, 创建请参见 购买方式。 实例状态为运⾏中。

#### 注意事项

更换网络会导致该实例 IP 变化, 默认24小时后, 老的访问 IP 会失效, 请及时修改客户端程序。 若旧 IP 地址的回收时间设置为0小时, 更换网络后会立即回收旧 IP 地址。 只能选择实例所在地域的 VPC 网络与子网。 修改内网地址会影响正在访问的数据库业务,请及时修改客户端程序。

### 修改读写节点的网络

修改集群版实例读写节点的网络,可以选择其他地域的网络,修改网络后,旧 IP 会失效,应用系统/客户端需要绑定 新网络的 IP。

1. 登录 [MySQL](https://console.tencentcloud.com/cdb/instance) 控制台, 在实例列表, 单击实例 ID 或操作列的管理, 进入实例详情页。

2. 在实例详情 > 实例信息 > 所属网络后, 选择更换网络。

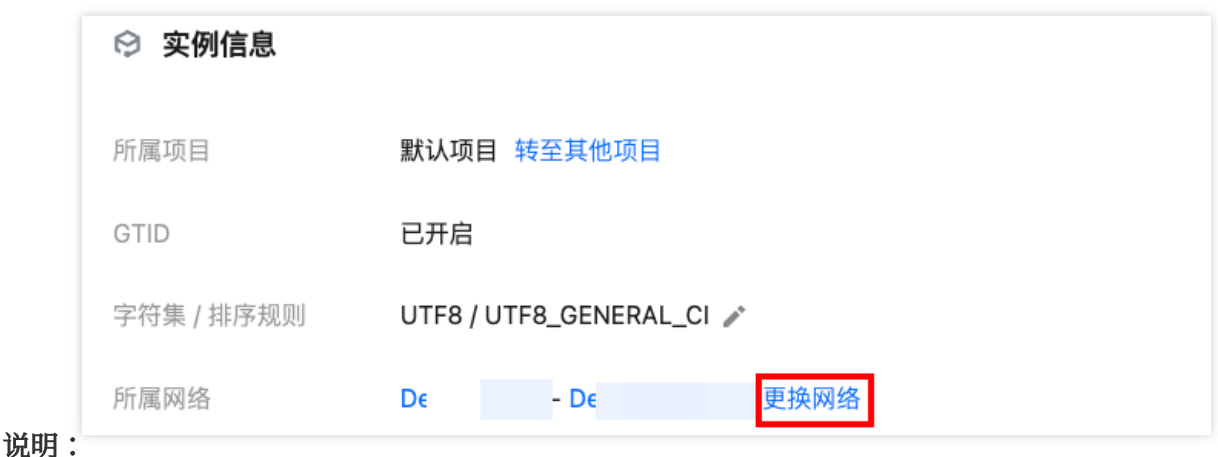

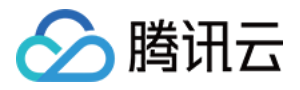

您也可以在实例详情 > 实例架构图 > 读写地址右侧, 选择更换网络。

3. 在更换网络弹窗下, 修改网络, 设置旧 IP 回收时间(默认24小时), 选择新 IP 分配方式, 单击确定。

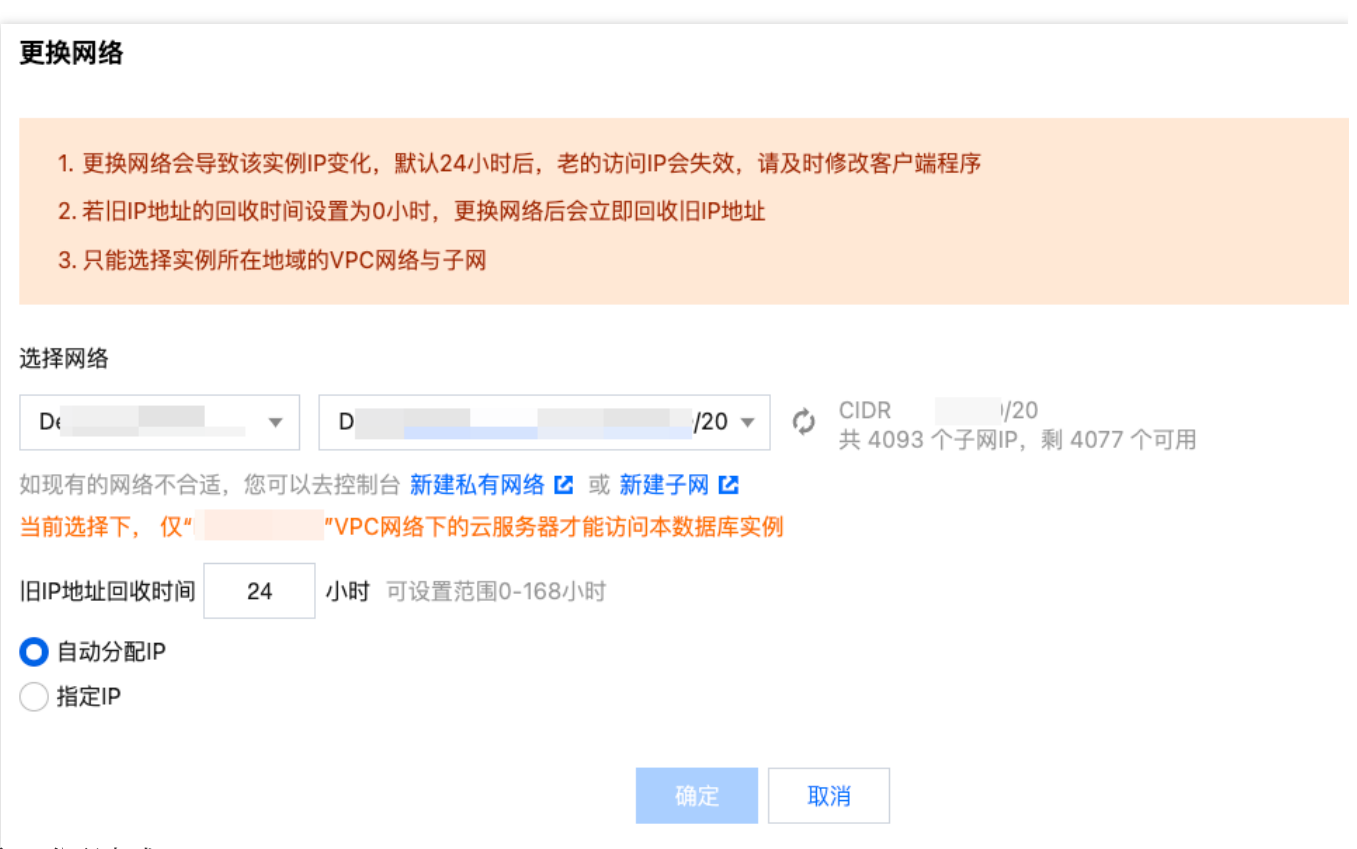

选择新 IP 分配方式:

自动分配 IP: 由系统自动分配所选网络下的 IP。

指定 IP: 自定义 IP。

4. 返回实例详情页,可查看到读写节点的新网络。

#### 说明:

若旧 IP 地址回收时间设置为0小时, 则更换网络后会立即回收旧 IP 地址。

若旧 IP 地址回收时间设置为非0小时, 则更换网络后旧 IP 地址会在设置的时间后进行回收, 如需提前释放旧 IP 地 址,可在实例详情页 > 内网地址后, 单击保留地址, 然后对目标地址操作立即释放。

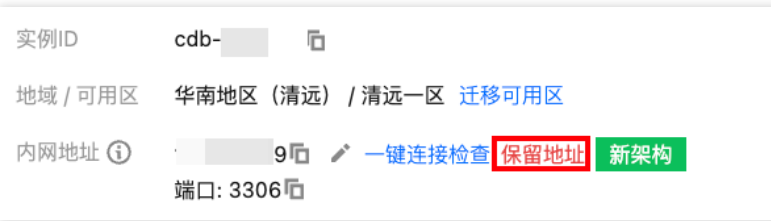

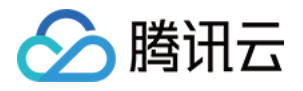

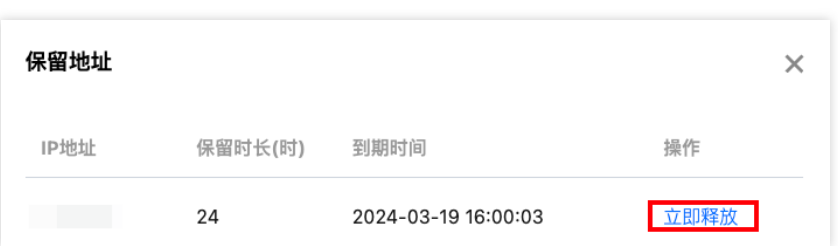

修改读写节点的内网地址或端口号

仅修改读写节点的内网地址,表示仅更换当前地域和网络下读写节点内网的 IP,修改内网地址会影响正在访问的数 据库业务。

1. 登录 [MySQL](https://console.tencentcloud.com/cdb/instance) 控制台, 在实例列表, 单击实例 ID 或操作列的管理, 进入实例详情页。

2. 在实例详情 > 内网地址后,单击编辑图标。

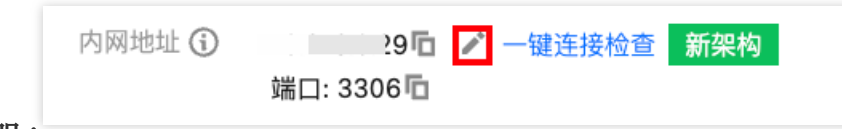

说明:

您也可以在实例详情 > 实例架构图 > 读写地址下的内网地址后,单击编辑图标。 3. 在弹窗下, 根据实际需求, 修改内网地址或端口号, 单击确定。

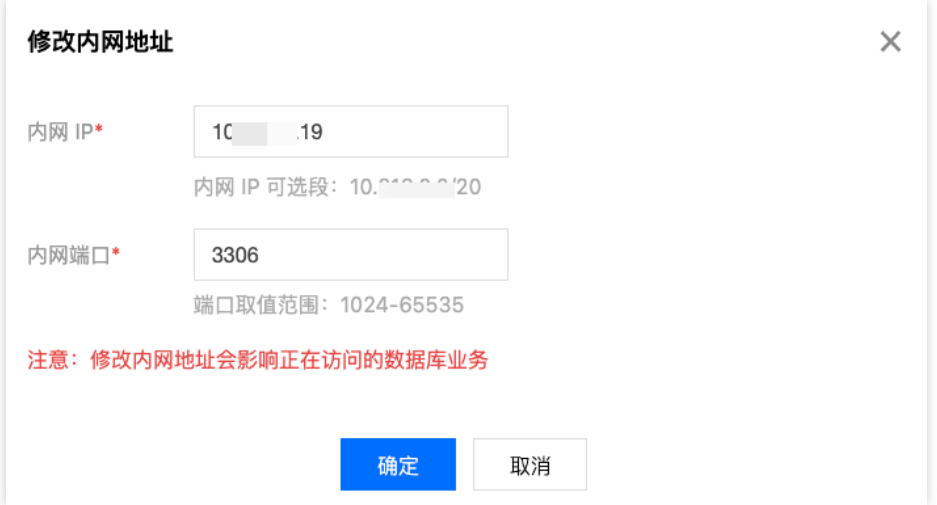

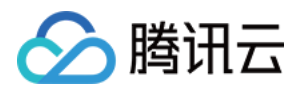

### <span id="page-14-0"></span>只读地址管理

最近更新时间:2024-05-14 12:59:50

创建云数据库 MySQL 集群版实例后,您可对其只读节点的网络和内网地址进行修改,本文为您介绍通过控制台修改 集群版实例只读节点的网络和内网地址或端口号。

### 前提条件

实例为云数据库 MySQL 集群版, 创建请参见 购买方式。 实例状态为运⾏中。

#### 注意事项

更换网络会导致该实例 IP 变化, 默认24小时后, 老的访问 IP 会失效, 请及时修改客户端程序。 若旧 IP 地址的回收时间设置为0小时, 更换网络后会立即回收旧 IP 地址。 只能选择实例所在地域的 VPC 网络与子网。 修改内网地址会影响正在访问的数据库业务,请及时修改客户端程序。

### 修改只读节点的网络

修改集群版实例只读节点的网络,可以选择其他地域的网络,修改网络后,旧 IP 会失效,应用系统/客户端需要绑定 新网络的 IP。

1. 登录 [MySQL](https://console.tencentcloud.com/cdb/instance) 控制台, 在实例列表, 单击实例 ID 或操作列的管理, 进入实例详情页。

2. 在实例详情 > 实例架构图 > 只读地址右侧, 选择更换网络。

3. 在更换网络弹窗下, 修改网络, 设置旧 IP 回收时间(默认24小时), 选择新 IP 分配方式, 单击确定。

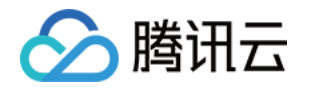

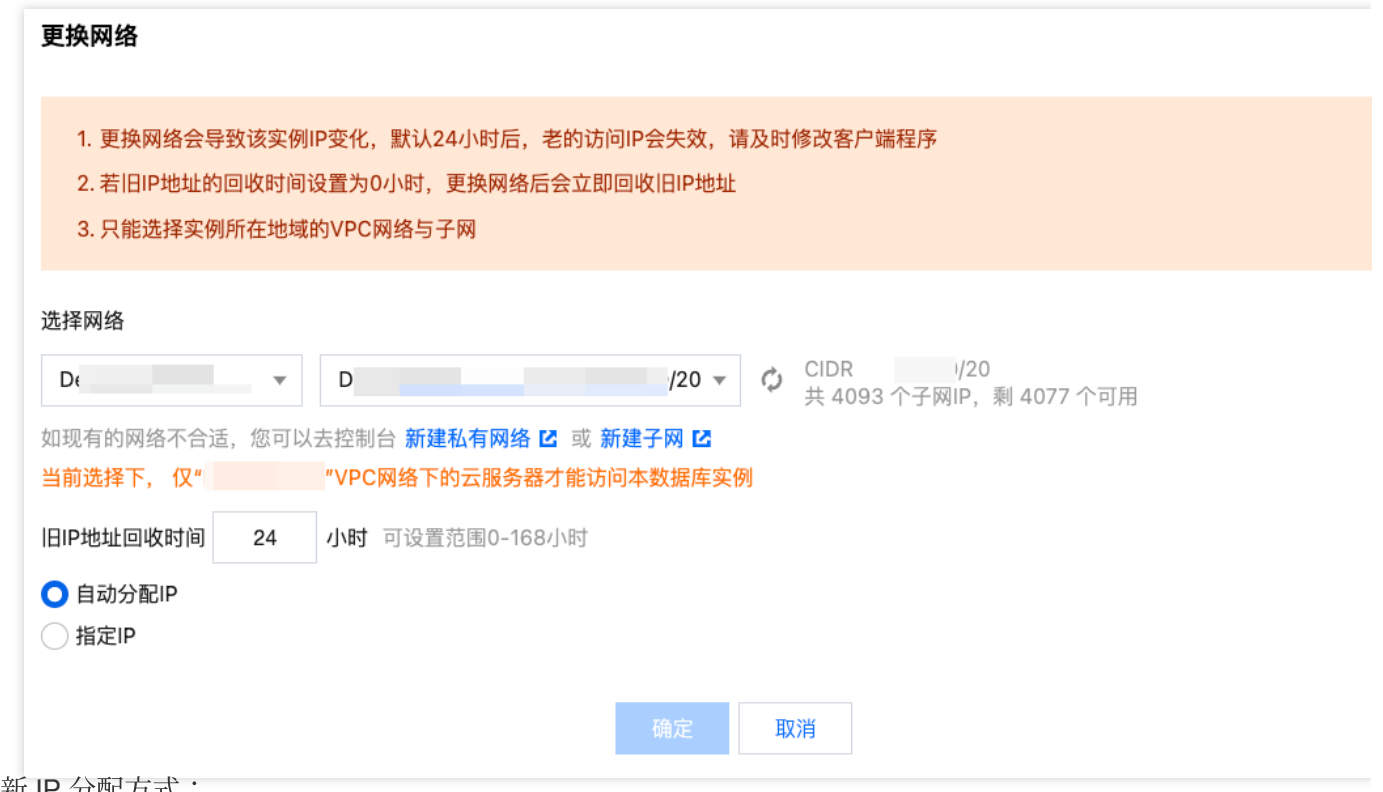

选择新 IP 分配方式:

自动分配 IP: 由系统自动分配所选网络下的 IP。

指定 IP: 自定义 IP。

4. 返回实例详情页, 可查看到只读节点的新网络。

说明:

若旧 IP 地址回收时间设置为0小时, 则更换网络后会立即回收旧 IP 地址。

若旧 IP 地址回收时间设置为非0小时, 则更换网络后旧 IP 地址会在设置的时间后进行回收, 如需提前释放旧 IP 地 址,可在实例详情页 > 实例架构图 > 只读地址 > 内网地址后,单击保留地址,然后对目标地址操作立即释放。

### 修改只读节点的内网地址或端口号

仅修改只读节点的内网地址,表示仅更换当前地域和网络下只读节点内网的 IP,修改内网地址会影响正在访问的数 据库业务。

1. 登录 [MySQL](https://console.tencentcloud.com/cdb/instance) 控制台, 在实例列表, 单击实例 ID 或操作列的管理, 进入实例详情页。

2. 在实例详情 > 实例架构图 > 只读地址 > 内网地址后, 单击编辑图标。

3. 在弹窗下,根据实际需求,修改内网地址或端口号,单击确定。

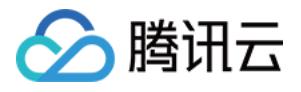

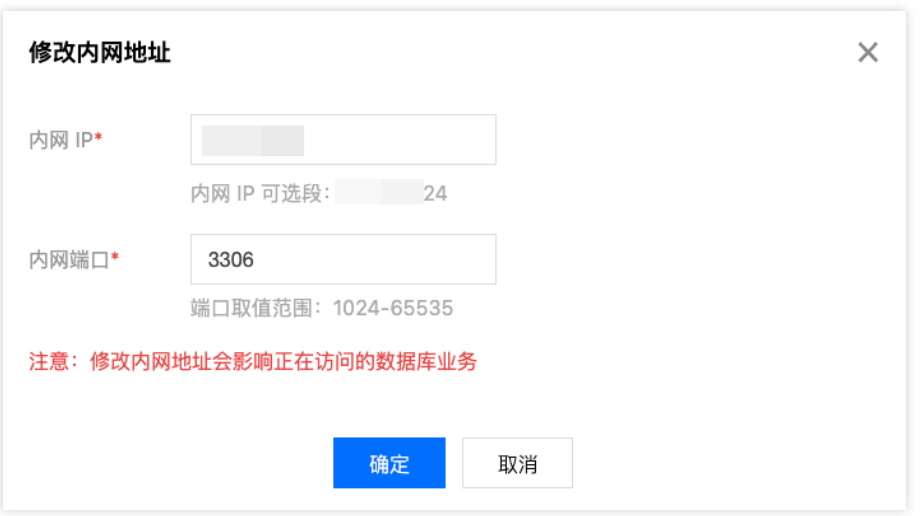

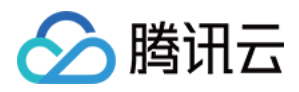

### <span id="page-17-0"></span>读写节点切换

最近更新时间:2024-05-14 14:12:56

云数据库 MySQL 集群版实例支持切换实例的读写节点和只读节点,即主备切换。在实例出现故障时,将只读节点切 换为读写节点,以保证系统的可用性和数据的完整性,以上为实例遇到特殊情况例如故障时系统进行的自动切换, 除此之外, 您还可以通过控制台进行手动切换。本文为您介绍集群版的读写节点切换, 如需了解双节点、三节点实 例的[主备切换](https://www.tencentcloud.com/document/product/236/58087?has_map=1),可参见主备切换。

#### 背景

在企业级应用中, 数据库通常是关键的业务系统, 一旦数据库出现故障或停机, 将会对业务产生严重影响。因此, 为了保证系统的可用性和数据的完整性,需要采用高可用性方案,如主备切换,可以在读写节点出现故障时快速将 集群下的只读节点切换为读写节点,避免业务中断和数据丢失。

### 前提条件

实例为云数据库 MvSQL 集群版, 创建请参见 购买方式。 实例状态为运行中,并无其他任务执行中。

#### 注意事项

读写节点切换过程中,会有秒级别连接闪断。建议您在业务低谷期执行切换操作并确保应用具备重连机制。 读写节点切换后,实例连接地址保持不变,原来的读写节点会作为只读节点,应用自动连接到新的读写节点(即原 只读节点)。

#### 操作步骤

1. 登录 [MySQL](https://console.tencentcloud.com/cdb/instance) 控制台, 在实例列表, 单击实例 ID 或操作列的管理, 进入实例详情页。

2. 在实例详情 > 可用性信息 > 读写节点可用区后, 单击读写节点切换。

#### 说明:

您也可以直接在**实例详情 > 实例架构图**下, 找到目标只读实例, 单击拓扑图上的切换图标进入读写节点切换弹窗。 3. 在弹窗下, 选择切换时间、指定节点、勾选注意事项后, 单击确定。 维护时间内:在维护时间内进行读写节点切换,修改实例维护时间可参见[设置实例维护时间。](https://www.tencentcloud.com/document/product/236/10929?from_cn_redirect=1) 升级完成时:设置完成后立即进行读写节点切换。

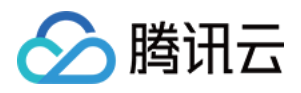

4. 待实例状态由"主备切换中"变为"运行中",即切换完成。

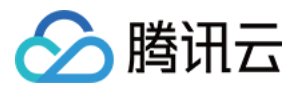

### <span id="page-19-0"></span>调整数据库保护空间

最近更新时间:2024-05-14 14:16:11

云数据库 MySQL 集群版实例需要为硬盘设置数据保护空间, 来保障数据库实例的可恢复能力, 您可以在创建集群版 实例时进行设置,创建后支持在实例详情页内进行修改。本文为您介绍创建集群版实例后如何修改数据库保护空 间。

说明:

为保障数据库实例的可恢复能力,云数据库 MySQL 集群版实例需要设置一定的空间用于数据库实例的数据保护,该 部分空间无法存放数据,属于系统保护空间,防止数据写满后导致实例异常。

### 前提条件

实例为云数据库 MySQL 集群版, 创建请参见 购买方式。 实例状态为运行中。

#### 操作步骤

1. 登录 [MySQL](https://console.tencentcloud.com/cdb/instance) 控制台, 在实例列表, 单击实例 ID 或操作列的管理, 进入实例详情页面。

2. 在配置信息 > 存储空间后,单击调整数据保护空间。

3. 在弹窗下, 设置需要的数据保护空间大小, 可选择范围为1GB - 10GB, 单击确定。

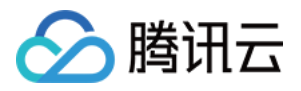

### <span id="page-20-0"></span>查看实例监控

最近更新时间:2024-05-14 14:14:45

云数据库 MySQL 支持主实例、只读实例、灾备实例、数据库代理节点、集群版实例的读写节点和只读节点的监控, 并为每个实例提供独⽴的监控视图供查询。本位为您介绍通过控制台切换查看集群版实例下各节点监控的操作,有 关监控功能的具体监控指标、监控粒度等信息,请参见[监控功能。](https://www.tencentcloud.com/document/product/236/8455?from_cn_redirect=1)

说明:

您可以通过云数据库 MySQL [监控指标](https://www.tencentcloud.com/document/product/248/11006) 来获取实例的监控指标。

您也可以为监控指标 创建 [Dashboard](https://console.tencentcloud.com/monitor/dashboard/default/d/trjhjl72maegwhii/new-dashboard?fromPage=default), 动态分析指标监控数据。

单个实例的表数量超过100万后,可能会影响数据库监控,请合理规范表的数量,控制单个实例表数量不超过100 万。

### 前提条件

实例为云数据库 MySQL 集群版, 创建请参见 购买方式。 实例状态为运行中。

### 操作步骤

1. 登录 [MySQL](https://console.tencentcloud.com/cdb/instance) 控制台, 在实例列表, 单击实例 ID 或操作列的管理, 进入实例详情页面。

2. 选择实例监控页, 然后可查看读写节点(默认)的监控情况。

3. 如需查看集群版实例下的其他只读节点的监控情况,可以通过**节点选择**后的下拉键进行切换。

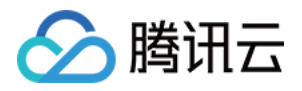

### <span id="page-21-0"></span>调整实例配置

最近更新时间:2024-05-14 14:17:41

云数据库 MySQL 支持通过控制台快捷调整实例规格、增删节点、提供灵活的扩缩容操作。您可根据业务所处的实际 情况(业务初期、业务快速发展期、业务高峰期、业务低谷期等)灵活的调整 MySQL 实例的规格, 从而更好地满足 资源充分利用和成本实时优化等需求。

调整费用变更请参见 调整实例费用说明。

单节点、双节点和三节点实例调整配置的操作请参见[调整数据库实例规格。](https://www.tencentcloud.com/document/product/236/19707?from_cn_redirect=1&lang=en&pg=)

### 前提条件

实例为云数据库 MySQL 集群版, 创建请参见 购买方式。 实例状态为运行中。

#### 操作步骤

- 1. 登录 [MySQL](https://console.tencentcloud.com/cdb/instance) 控制台, 在实例列表, 单击实例 ID 或操作列的管理, 进入实例详情页面。
- 2. 在实例配置后,单击调整配置。

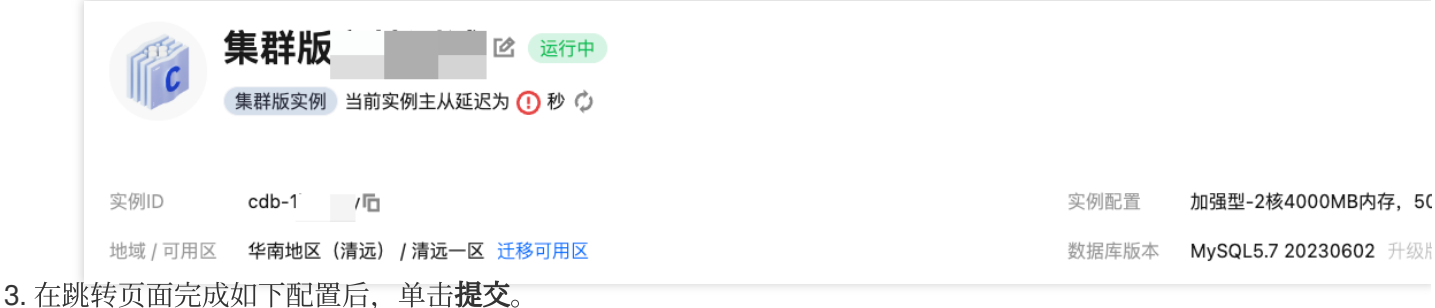

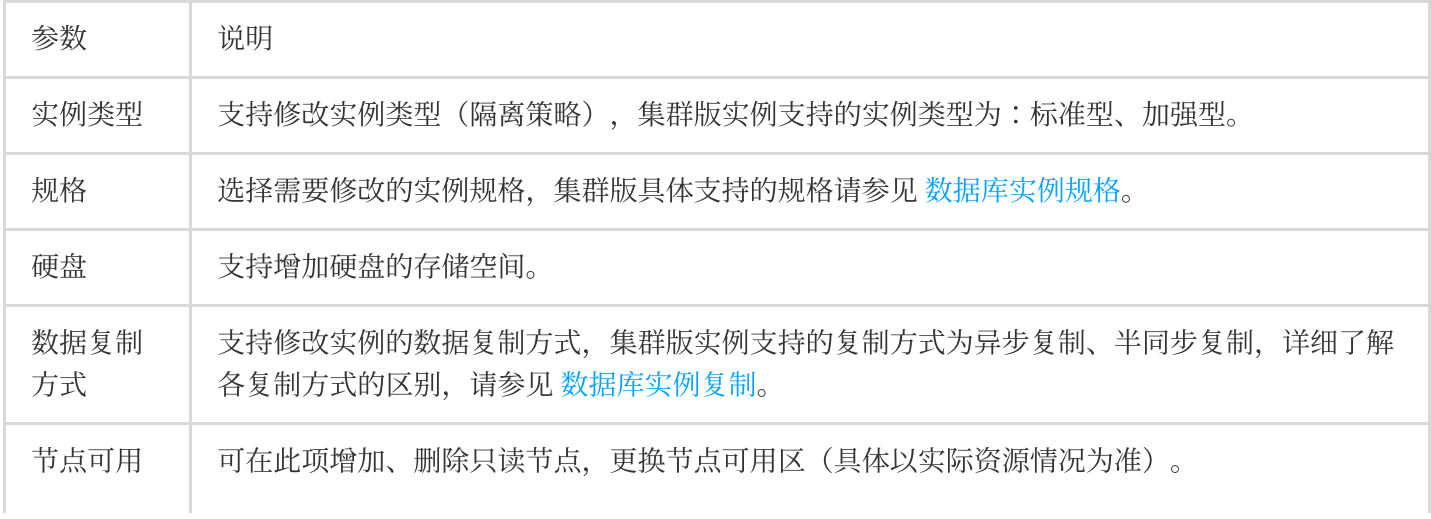

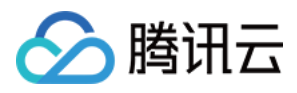

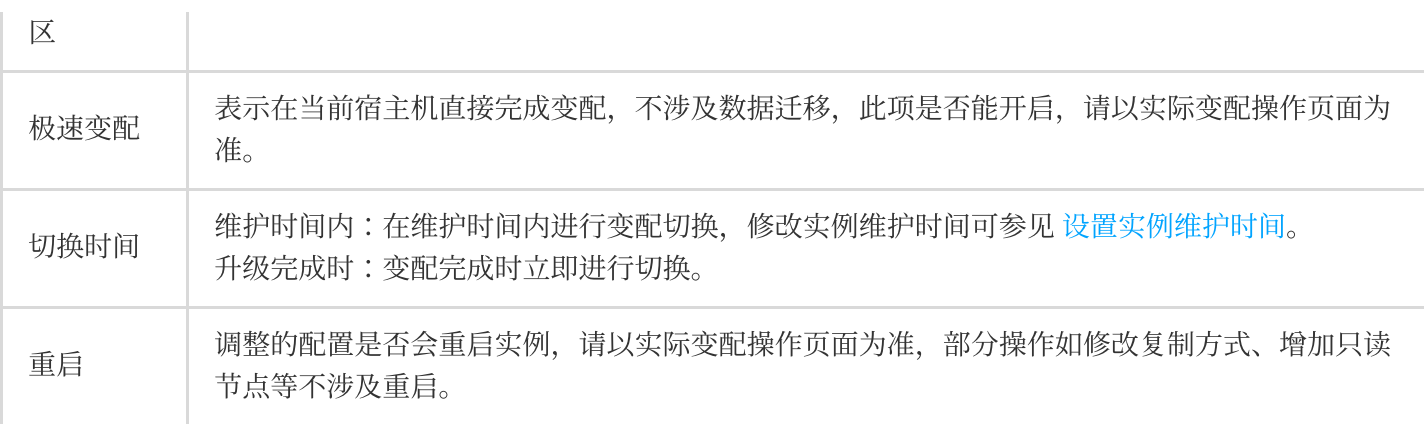

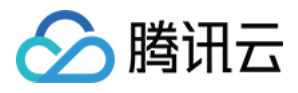

## <span id="page-23-0"></span>其他功能相关操作

最近更新时间:2024-05-14 12:41:58

云数据库 MySQL 集群版实例在控制台的功能操作基本和单节点、双节点和三节点实例一致, 您可在 [操作总揽](https://www.tencentcloud.com/document/product/236/31898) 参考 对应功能项的操作步骤。

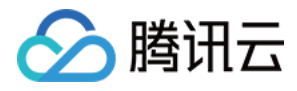

### <span id="page-24-0"></span>迁移⾄ MySQL 集群版

最近更新时间:2024-05-14 12:43:52

[数据迁移服务](https://www.tencentcloud.com/document/product/571/13709) DTS 支持将本地 IDC 自建 MySQL、第三方云厂商 MySQL、腾讯云数据库 MySQL 迁移至腾讯云数据 库 [MySQL](https://www.tencentcloud.com/document/product/571/42645), 详细准备工作和操作步骤请参见 MySQL 迁移至 MySQL。